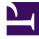

## **GENESYS**<sup>®</sup>

This PDF is generated from authoritative online content, and is provided for convenience only. This PDF cannot be used for legal purposes. For authoritative understanding of what is and is not supported, always use the online content. To copy code samples, always use the online content.

## Gplus Adapter for Microsoft Dynamics 365 Agent's Guide

Activity History for interactions

9/11/2025

The Gplus Adapter works with the Microsoft Dynamics 365 or Unified Service Desk (USD) Activity History records by adding details about the interactions you handle.

The screen pop you receive when you accept or make a call equally creates a new Activity History of type Call.

## Important

In **Microsoft Dynamics 365 with CIF version 2.0**, this Activity History of type Call is also shown in another tab of the active session. For further information on session and application tab panels, check Adapter basics.

If Microsoft Dynamics 365 or Unified Service Desk (USD) recognizes the **Automatic Number** Identification (ANI), the Activity History is linked to the **known contact**.

|             | Dynamics 365 v Customer Service Hub Service >                                                               | Activities > SANDBOX P @                                                                                                    | 3 Q    | + V @ ? Domenico Di Gior R                             |
|-------------|----------------------------------------------------------------------------------------------------|----------------------------------------------------------------------------------------------------|--------|--------------------------------------------------------|
| =           | $\checkmark$ Mark Complete $\bigcirc$ Refresh $\times$ Close Phone Call $\blacksquare$ Process $\checkmark$ | 🗊 Delete 🛯 Email a Link 🔍 Assign 🙇 Add to Queue 🚦 Convert To \vee 🔅 Queue Item Details 🖆 Share \cdots                                       |        | Gplus Adapter for MS Dynamics 365                      |
| ය<br>ණ<br>2 | PHONE CALL                                                                                                  | Priority Due<br>Normal 🖾 🛇                                                                                                    | ~      | → dáina nhat. © ② 整 4 min. ~                           |
| 3           | Phone Call Related                                                                                          |                                                                                                    |        | Case Information + ~                                   |
|             | Regarding<br>                                                                                               | DETAILS    Subject  *    Call From  *    Call From  *    Call To  *    Phone Number  12345    Direction  Incoming    Duration     Regarding | 6      | Case Information • • • • • • • • • • • • • • • • • • • |
| 5           | Open                                                                                                    | Description<br>                                                                                                    | E Save | +332960255                                             |

View the table below for an extensive list of Microsoft Dynamics 365 fields included in each Activity and their description.

| Microsoft Dynamics 365 Activity Field | Description                                                                          |  |  |
|---------------------------------------|--------------------------------------------------------------------------------------|--|--|
| Subject                               | Interaction ID                                                                       |  |  |
| Call From                             | Inbound call: contact from which the call originated<br>Outbound call: agent calling |  |  |
| Call To                               | Inbound call: agent accepting the call<br>Outbound call: contact receiving the call  |  |  |
| Phone Number                          | Telephone number from which the call originated                                      |  |  |
| Direction                             | Type of call (inbound, outbound, or internal)                                        |  |  |
| Duration                              | Length of the call in minutes and seconds (updated when the call ends)               |  |  |
| Description                           | Comments and notes added by one or more involved agents                              |  |  |

The Gplus Adapter allows seeing the content of the **Genesys interaction** directly from the Activity automatically created.

To learn more about screen pops, check What are screen pops.